# Title: *Explore QGIS* या QGIS का अन्वेषण

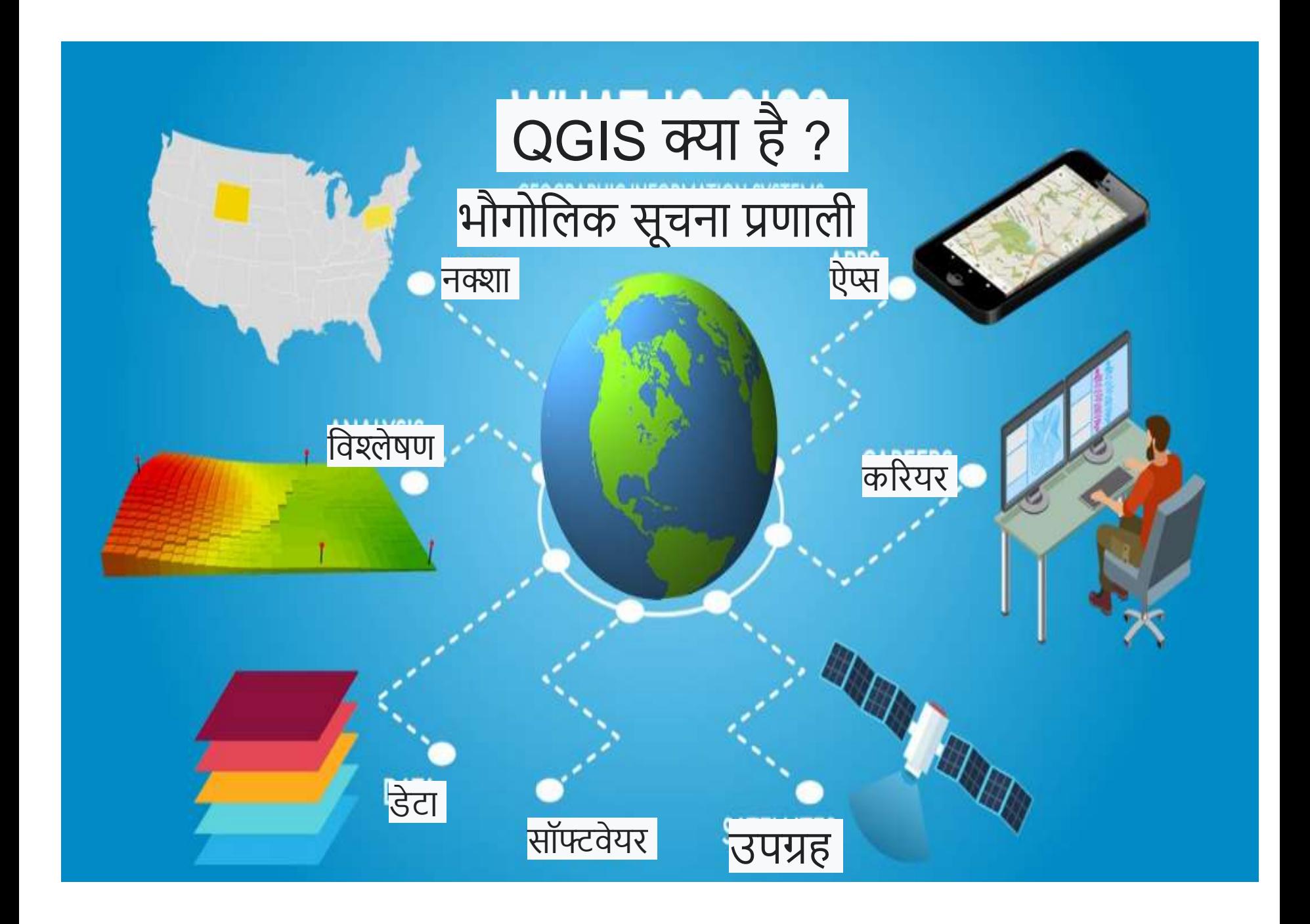

## पररभाषा:

भौगोलिक सूचना प्रणाली (जीआईएस) स्टोर, पृथ्वी की सतह पर भौगोलिक स्थिति के लिए डेटा का विश्लेषण और कल्पना करता है। जीआईएस एक कं प्यूटर-आधारित उपकरण है जो स्थानिक संबंधों, पैटर्न और रुझानों की जांच करता है। भूगोल को डेटा से जोड़कर, जीआईएस भौगोलिक संदर्भ का उपयोग करते हुए डेटा को बेहतर ढंग सेसमझता है।

भूगोलीय निर्देशांक प्रणाली को मुख्यत: तीन तरीकों से देखा जा सकता है:

- **डेटाबेस** : यह डेटाबेस संसार का अनन्य तरीके का डेटाबेस होता है। एक तरह से यह भूज्ञान की सूचना प्रणाली होती है। बुनियादी तौर पर जी॰आई॰एस॰ प्रणािी मुख्यत: संरचनात्मक डाटाबेस पर आधारित होती है, जो कि विश्व के बारे में भौगोलिक सूचकों के आधार पर बताती है।
- **मानचित्र** : यह ऐसेमानलचत्ोंका समूह होता हैजो पृथ्वी की सतह सबंधी बातें विस्तार से बताते है। यह डेटाबेस के लिये इंटरफेस का कार्य भी करते हैं और इनके जरिये स्थानिक पृच्छा (spatial query) की जा सकती है।
- प्र**तिरूप** : यह सूचना परिवर्तन उपकरणों का समूह होता है जिसके माध्यम से वर्तमान डाटाबेस द्वारा नया डाटाबेस बनाया जाता है।

## जीआईएस के 4 मुख्य लिचार हैं:

- भौगोलिक डेटा बनाएं,
- डेटाबेस मेंइसेप्रबंलधत करें,
- विश्लेषण करें और पैटर्न ढू ंढें,
- इसेमानलचत् पर विजुअलाइज़ करें।

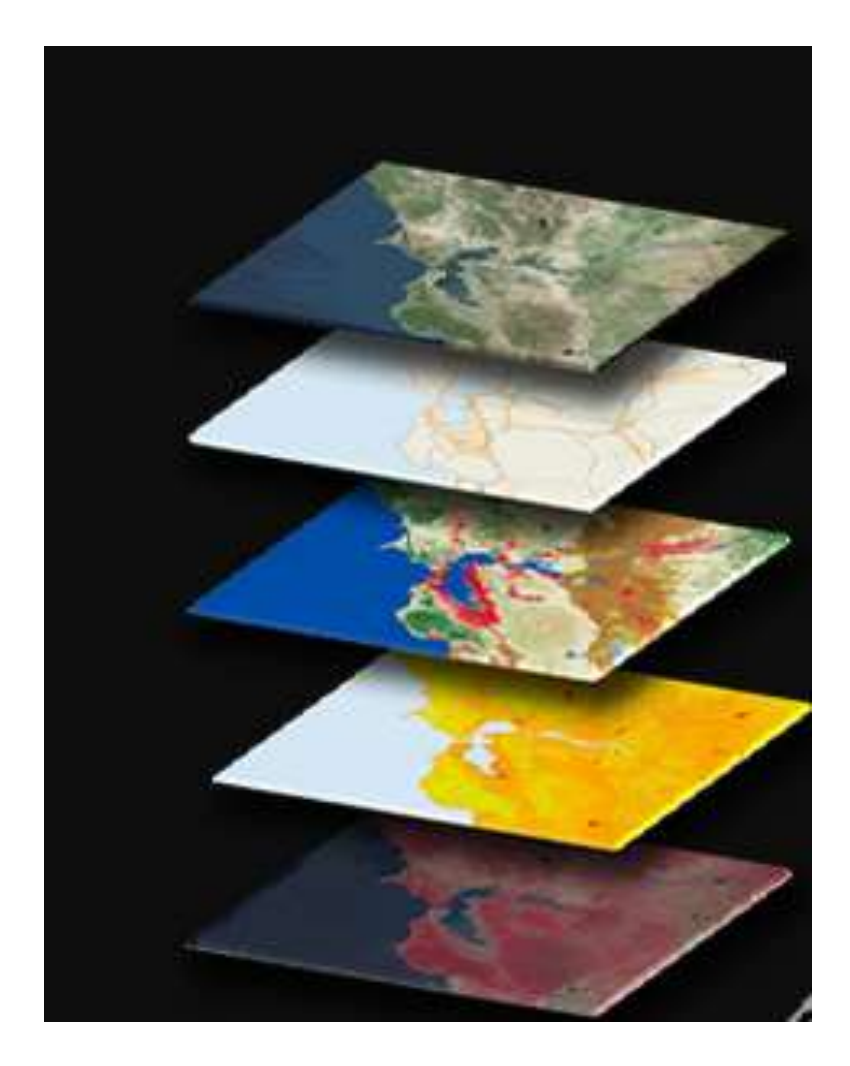

## जी आई एस के घटक :

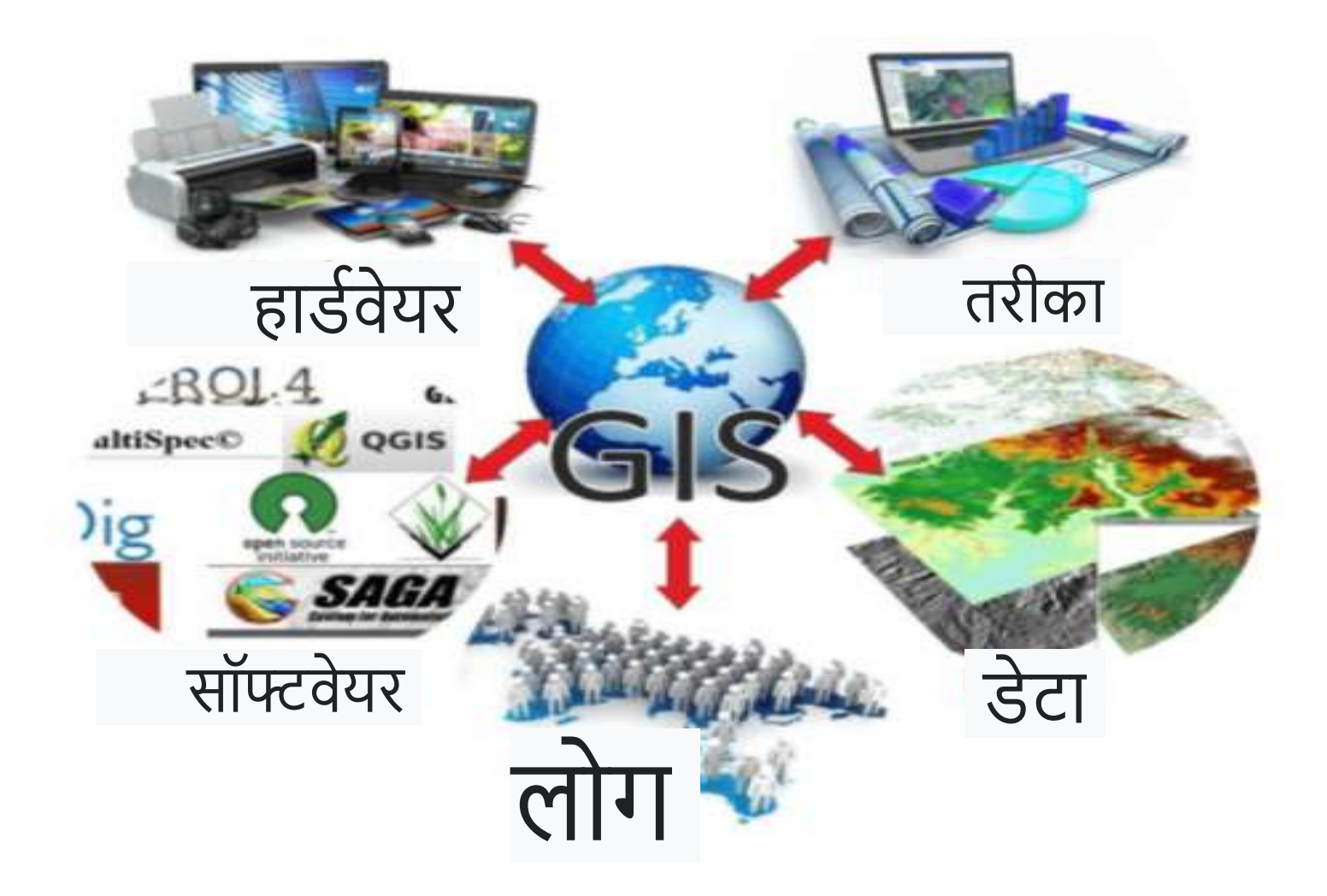

## जीआईएस के तीन घटक:

**डेटा:** जीआईएस थिान डेटा को लिषयगत परतोंके रूप मेंसंग्रहीत करता है। प्रत्येक डेटा सेट में एक विशेषता तालिका होती है जो सुविधा के बारे में जानकारी संग्रहीत करती है। GIS डेटा के दो मुख्य प्रकार रेखापुंज और िेक्टर हैं:

#### **रास्टर डेटा :**

रास्टर में पिक्सल बेस्ड इमेज बनती है, रास्टर मेंइमेज का dimension और resolution निश्चित होता हैरास्टर डाटा सेल आधाररत तरीके सेसुलिधाओं की जानकारी संगृहीत करता है। उपग्रह चित्र फोटोग्राफीकी और स्कैन किये गए नक़्शे सभी रास्टर आधाररत डाटा है| रास्टर डाटा का उपयोग डाटा को स्टोर करनेके लिए किया जाता है,जो एरियल फोटोग्राफी सॅटॅलाइट इमेज या एलिवेशन वैल्यू मैं िगातार बदिता रहता है|

#### **वेक्टर डेटा:**

िेक्टर डाटा तीन प्रकार के होतेहैं, पॉइंट, लाइन और पोलीगोन। ये डाटा आधार डाटा को डिजिटल करके बनाया जाता है| ये लनदेशांक मैंजानकारी स्टोर करते हैं। वेक्टर मॉडल का उपयोग डाटा को स्टोर करनेके लिए किया जाता हैं. जिसमें असत सीमाएं होती हैं। जैसे की देश की सीमांएं, भूमि पार्सल और सरकेँ।

### Qunatum GIS पर अभ्यास:

विशेष रूप से. आप सीखेंगे कि कैसे:

- अपनेप्रोजेक्ट मेंपरतेंजोड़ें
- अपने विनिर्देशों के लिए डेटा प्रदर्शित करें (उदा। रंग, प्रतीक, लाइन वज़न)
- ज़ूम, पैन और फुल लिमिट टूल का उपयोग करके डेटा को नेविगेट करें
- सुलिधाओंऔर उनके लिशेषता डेटा की पहचान करें
- अपने मापदंड के आधार पर नक्शे को क्वेरी करें
- प्लग-इन
- मैप लेआउट बनाएं
- एक मानलचत् पररयोजना बनाएेँ